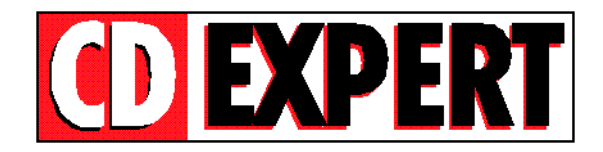

## **CLIPART'S COMEMORATIVOS**

**=========================**

Parabéns por adquirir a Revista CD EXPERT. Este CD-ROM foi elaborado para atender a usuários exigentes. Aqui estão os melhores CLIPS encontrados no mercado, reunidos em um só CD prontos para usar. Todos os CLIPS podem ser acessados diretamente do CD não necessitando de Instalação. Os CLIPS estão divididos em diretórios, facilitando a procura; caso você goste de algum ou mesmo queira trocar com amigos.

## **INSTALAÇÃO WINDOWS 3.x :**

**1.** A partir do Gerenciador de Programas do Windows, selecione o Menu **Arquivo,** opção **Executar...**

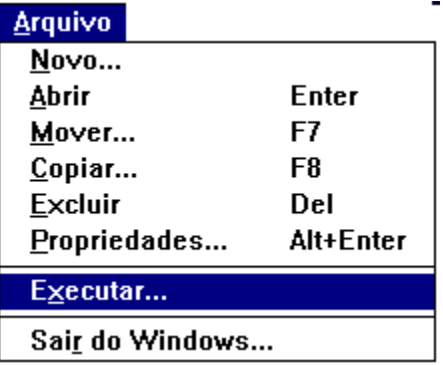

**2.** Na caixa de diálogo apresentada, execute o programa de instalação. Identifique o seu drive de CD-ROM (ele pode ser representado pela letra D:\ ; E:\ ; F:\ etc.). Digite o comando **INSTWIN** e tecle <ENTER>.

No exemplo abaixo, o drive de CD-ROM é a unidade **D: .**

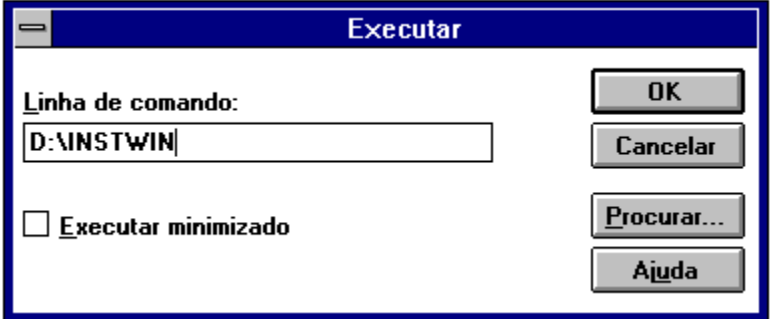

**INSTALAÇÃO WINDOWS 95 :**

**1**. Clique no botão **INICIAR** e escolha a opção **EXECUTAR...**

**2.** Na caixa de diálogo apresentada, execute o programa de instalação. Identifique o seu drive de CD ROM (ele pode ser representado pela letra D:\ ; E:\ ; F:\ etc.). Digite a palavra **INSTWIN** e clique sobre o botão **BROWSE.**

No exemplo abaixo, o drive de CD ROM é a unidade **D: .**

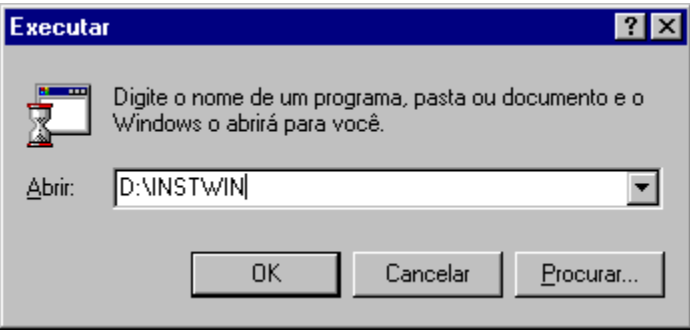

**3.** Quando a interface de instalação começar o seu trabalho, um grupo de Programas chamado **Clipart's Comemorativos** será criado.

Se quiser desinstalar o Menu, basta deletar a Janela Clipart's Comemorativos.

## **Bônus para DOS**

Para executar os bônus no DOS, proceda como segue:

1 - Finalize o Windows. Caso esteja usando Windows 95, selecione a opção Reinicializar o computador em modo MS-DOS;

2 - Digite a letra que representa sua unidade de CD-ROM (D: ; E: ; F: , etc.) seguida de dois pontos e tecle <Enter> ;

3 - Digite MENU e tecle <Enter>.

## **Suporte**

Antes de contatar o SUPORTE verifique alguns itens:

- A Instalação do CD-ROM
- 01. Confirme se a instalação do seu computador foi feita corretamente;

02. Se for possível, teste outro CD. Este procedimento elimina a hipótese da sua unidade de leitura de CD-ROM estar com problemas;

03. Cheque se você seguiu corretamente os passos indicados na instalação. Se for o caso, tente instalar o CD novamente;

04. Confirme a Letra que identifica o CD-ROM (D: , E: , etc.);

05. Caso seja possível, consulte uma pessoa próxima mais experiente. O problema pode ser simples e o auxílio de um amigo pode resolver rapidamente a dúvida.

B - DADOS PARA SUPORTE

Quando você for ligar para o SUPORTE siga as seguintes instruções:

01. Esteja próximo do computador;

02. Informe a configuração do equipamento utilizado;

03. Descreva o problema ocorrido e mencione a mensagem de erro apresentada pelo computador.

ENDEREÇO PARA CONTATO

CD EXPERT EDITORA. Caixa Postal 13.546 São Paulo - SP CEP 03399-970 Brasil

SUPORTE: SEGUNDA A SEXTA das 09:00 as 12:00 14:00 as 17:00

TELEFONE: (011) 941-6726